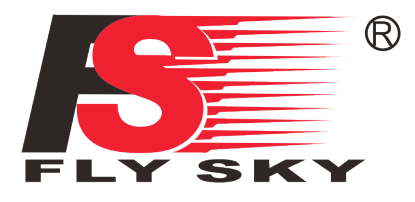

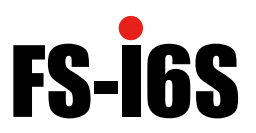

**Système de contrôle radio numérique proportionnel**

## MANUEL D'INSTRUCTIONS

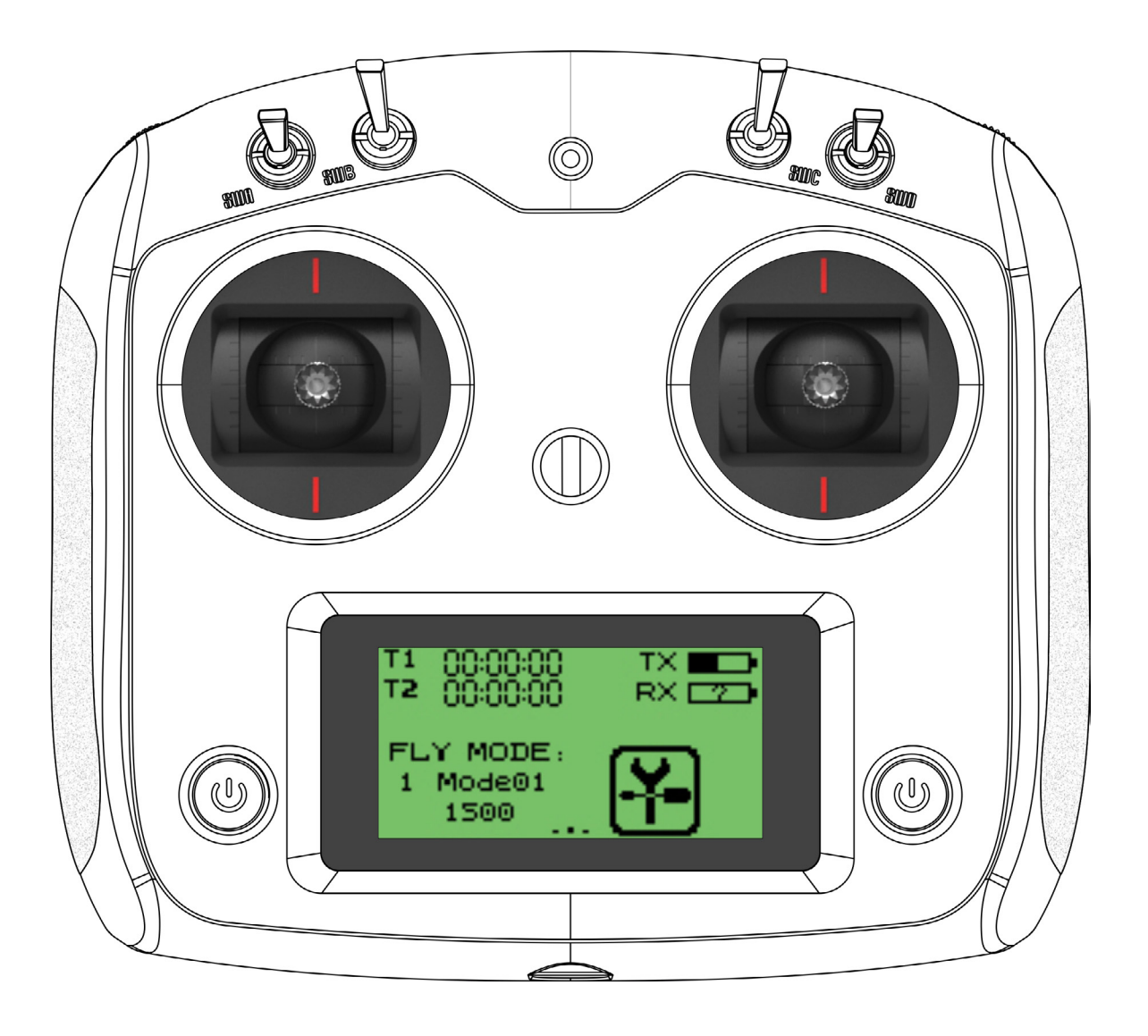

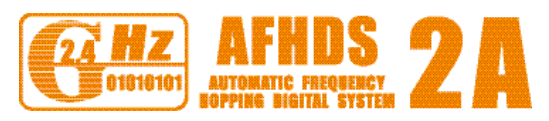

## **Système de contrôle radio numérique proportionnel**

Copyright ©2013-2017

Flysky RC model technology co., ltd

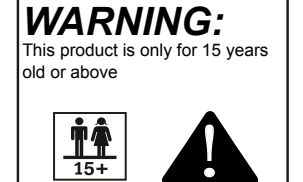

# CE0678FC

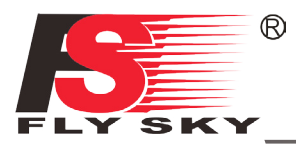

Merci d'acheter notre produit, un système radio idéal pour les débutants ou les utilisateurs expérimentés.

Lisez attentivement ce manuel avant de l'utiliser afin d'assurer votre sécurité, celle des autres ou celle de votre système.

Si vous rencontrez un problème pendant l'utilisation, consultez d'abord ce manuel. Si le problème persiste, contactez votre revendeur local ou visitez notre site de service et de support pour obtenir de l'aide :

**1**

[flyskyrc@flysky-cn.net](flyskurc@flyky-cn.net)

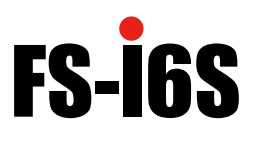

### Table des matières

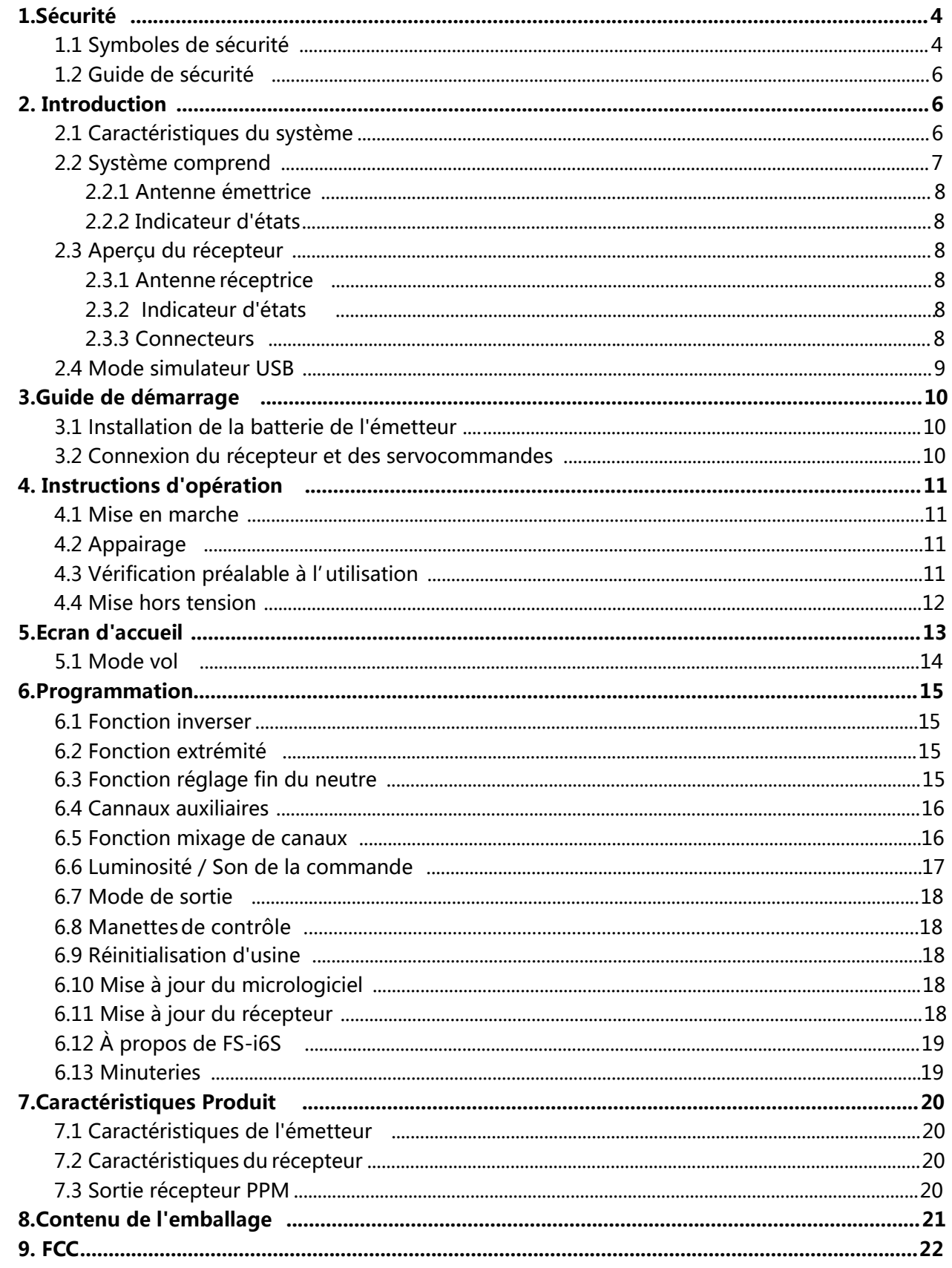

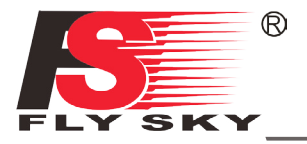

**Cette page est laissée vide intentionnellement.**

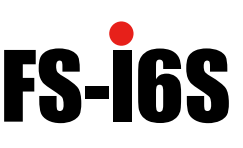

### <span id="page-4-0"></span>**1. Sécurité**

#### **1.1 Symboles de sécurité**

 Portez une attention particulière aux symboles suivants et à leur signification. Le non-respect de ces avertissements pourrait causer des dommages, des blessures ou la mort.

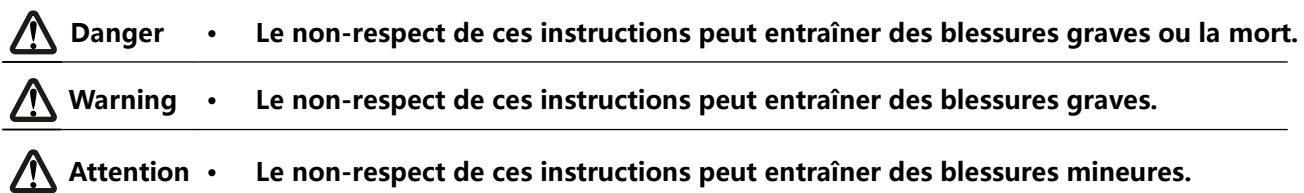

#### **1.2 Guide de sécurité**

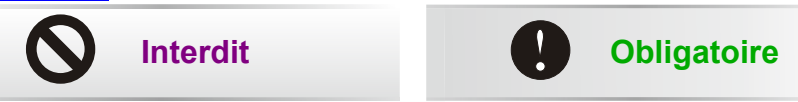

- **• Ne pas utiliser le produit la nuit ou par mauvais temps, comme la pluie ou l'orage. Il peut causer un fonctionnement erratique ou une perte de contrôle.**
- **• Ne pas utiliser le produit lorsque la visibilité est limitée.**
- **• Ne pas utiliser le produit pendant les jours de pluie ou de neige. Toute exposition à l'humidité (eau ou neige) peut entraîner un fonctionnement erratique ou une perte de maîtrise.**
- **• Les interférences peuvent causer une perte de contrôle. Pour assurer votre sécurité et celle des autres, ne fonctionnez pas aux endroits suivants :**
- **• À proximité de tout site où d'autres activités de contrôle radio peuvent se produire.**
- **• Près des lignes électriques ou des antennes de communication.**
	- **• Près des personnes ou des routes.**
- **• Sur n'importe quel étang lorsque des bateaux à passagers sont présents.**
- **• Ne pas utiliser ce produit lorsque vous êtes fatigué, inconfortable, ou sous l'influence de l'alcool ou des drogues. Cela peut causer des blessures graves à vous-même ou à d'autres personnes.**
- **• La bande radio 2.4GHz est limitée à la ligne de visée. Gardez toujours votre modèle en vue car un objet de grande taille peut bloquer le signal RF et entraîner une perte de contrôle.**
- **• Ne jamais saisir l'antenne de l'émetteur pendant le fonctionnement. Elle dégrade considérablement la qualité et la force du signal et peut causer une perte de contrôle.**
- **• Ne pas toucher une partie du modèle qui pourrait générer de la chaleur pendant le fonctionnement ou immédiatement après l'utilisation. Le moteur, le moteur ou la commande de vitesse, peut être très chaud et peut causer de graves brûlures.**

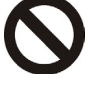

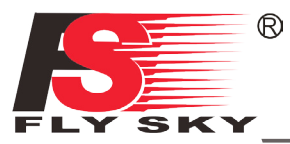

• **L'utilisation abusive de ce produit peut entraîner des blessures graves ou la mort. Pour assurer votre sécurité et celle de votre équipement, lisez ce manuel et suivez les instructions.**

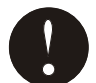

- **Assurez-vous que le produit est correctement installé dans votre modèle. Le défaut de le faire peut entraîner des blessures graves.**
- **S'assurer de débrancher la batterie du récepteur avant d'éteindre l'émetteur. Le défaut de le faire peut entraîner une utilisation non intentionnelle et causer un accident.**
- **S'assurer que tous les moteurs fonctionnent dans la bonne direction. Sinon, ajuster d'abord la direction.**
- **S'assurer que le modèle vole à une certaine distance. Autrement, il entraînerait une perte de maîtrise.**

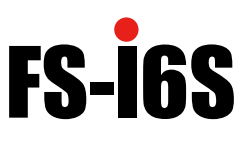

#### <span id="page-6-0"></span>**2. Introduction**

 L'émetteur FS-i6S et le récepteur FS-iA6B constituent un système de R/C informatisé proportionnel numérique AFHDS 2A à 10 canaux. Ce système prend en charge les quadrirotors.

#### **2.1 Caractéristiques du système**

L'AFHDS 2A (Automatic Frequency Hopping Digital System Second Generation) développé et breveté par FLYSKY est spécialement développé pour tous les modèles de contrôle radio. Offrant une protection supérieure contre les interférences tout en maintenant une consommation de puissance réduite et une sensibilité de récepteur fiable, la technologie AFHDS de FLYSKY est considérée comme l'un des leaders sur le marché de la RC aujourd'hui.

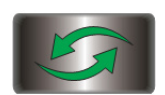

#### **Communication bidirectionnelle**

Capable d'envoyer et de recevoir des données, chaque émetteur est capable de recevoir des données de température, d'altitude et de nombreux autres types de capteurs, de calibrage de servocommandes et de support i-BUS.

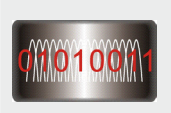

#### **Fréquence de saut multi-canaux**

Cette bande passante du système va de 2.4055GHz à 2.475GHz. Cette bande est divisée en 140 canaux. Chaque émetteur saute entre 16 canaux (32 pour les versions japonaise et coréenne) afin de réduire le brouillage des autres émetteurs.

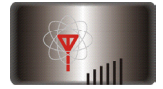

#### **Antenne de gain omnidirectionnelle**

L'antenne à haut rendement Omni-directionnel à gain élevé réduit les interférences, tout en utilisant moins de puissance et en maintenant une connexion fiable forte.

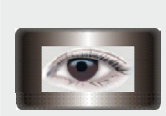

#### **Système de reconnaissance des pièces d'identité uniques**

Chaque émetteur et récepteur possède son propre identifiant. Une fois que l'émetteur et le récepteur ont été jumelés, ils ne communiquent qu'entre eux, ce qui empêche les autres systèmes de se connecter accidentellement au système ou d'interférer avec son fonctionnement.

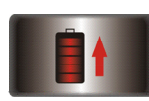

#### **Faible consommation d'énergie**

Le système est construit en utilisant des composants à faible consommation d'énergie très sensibles, maintenant une sensibilité élevée du récepteur, tout en consommant aussi peu qu'un dixième de la puissance d'un système FM standard, prolongeant considérablement la durée de vie de la batterie.

<span id="page-7-0"></span>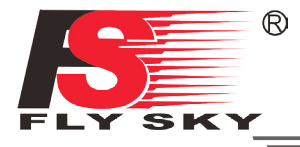

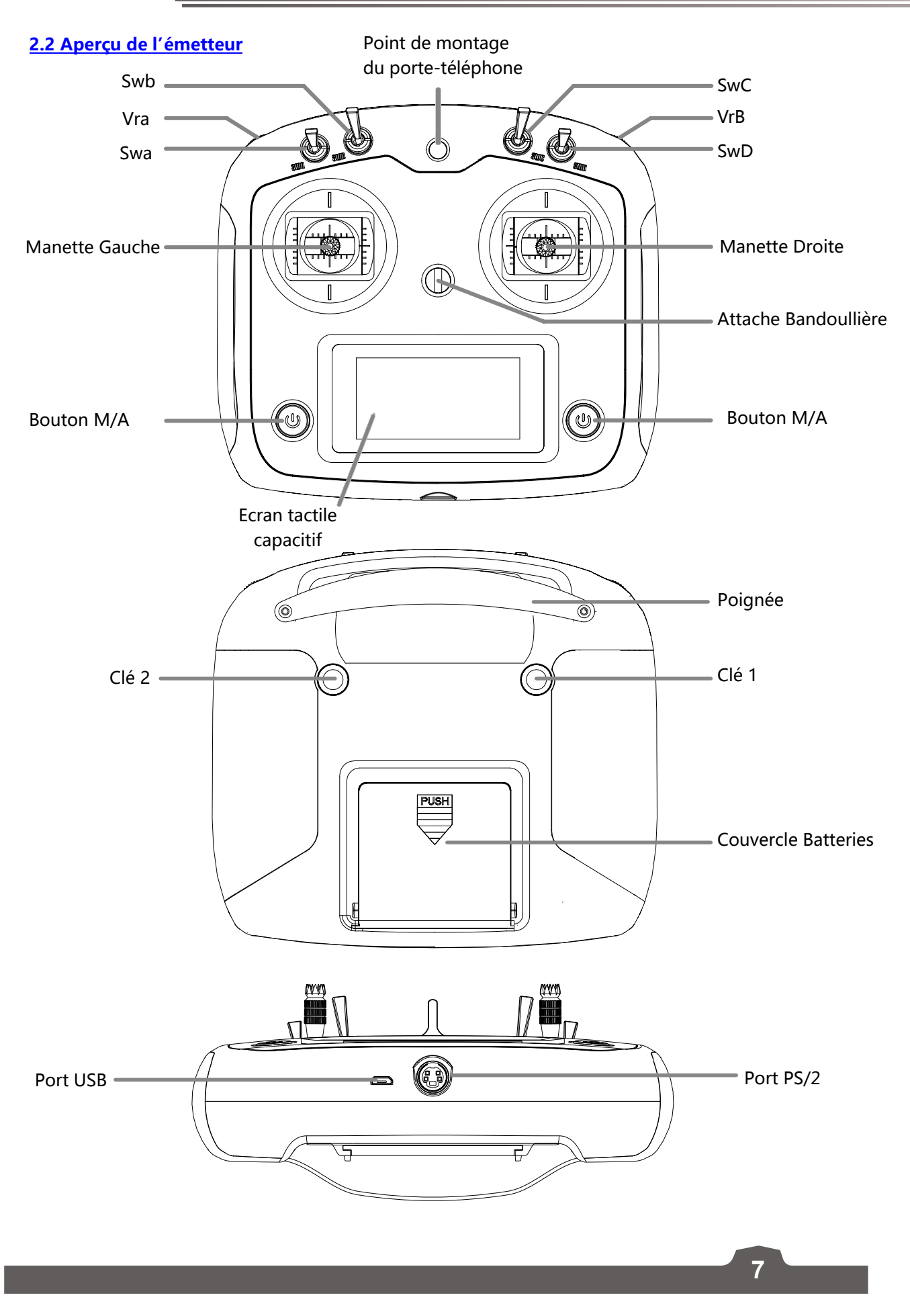

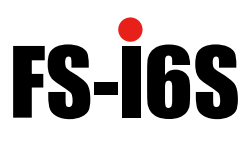

#### <span id="page-8-0"></span>**2.2.1 Antenne émettrice**

#### Précautions :

• Pour une qualité de signal optimale, s'assurer que l'antenne est à un angle d'environ 90 degrés par rapport au modèle. Ne pas pointer l'antenne directement sur le récepteur.

• Ne jamais saisir l'antenne de l'émetteur pendant le fonctionnement. Elle dégrade considérablement la qualité et la force du signal RF et peut causer une perte de contrôle.

#### **2.2.2 Indicateur d'états**

L'indicateur d'état est utilisé pour indiquer la puissance et l'état de fonctionnement de l'émetteur.

- **Désactivé** : l'émetteur est hors tension.
- **Lumière bleue** : l'émetteur est activé et fonctionne.
- **Clignotement** : batterie faible ou alarme de signal faible.

#### **2.3 Aperçu du récepteur**

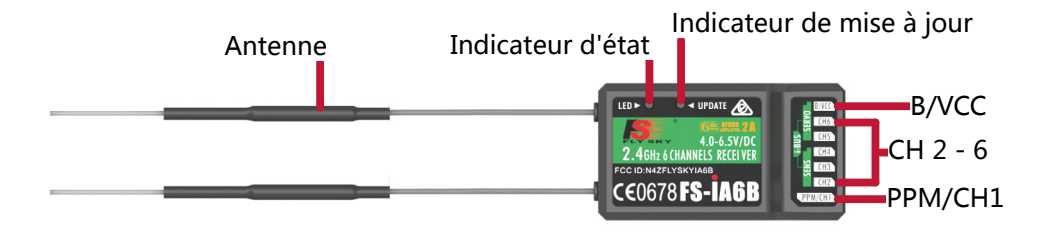

#### **2.3.1 Antenne réceptrice**

**Attention · Pour une meilleure qualité de signal, s'assurer que le récepteur est monté loin des moteurs ou de pièces métalliques.**

#### **2.3.2 Indicateur d'états**

L'indicateur d'état sert à indiquer la puissance et l'état de fonctionnement du récepteur.

- **Désactivé** : l'alimentation n'est pas connectée.
- **Allumé en rouge** : le récepteur fonctionne.
- **Clignote rapidement** : le récepteur s'appaire.
- **Clignote lentement** : l'émetteur appairé est éteint ou le signal est perdu.

#### **2.3.3 Connecteurs**

**8**

Les connecteurs sont utilisés pour associer les accessoire du modèle et le récepteur.

- **PPM/CH1** : double la sortie CH1 et PPM.
- **CH2 à CH6** : utilisé pour connecter les servocommandes, l'alimentation ou d'autres pièces.
- **B/VCC** : utilisé pour connecter le câble de liaison pour la liaison et le câble d'alimentation pendant le fonctionnement normal.
- **SERVO** : utilisé pour connecter le module i-Bus et prolonger les canaux.
- **SENS** : utilisé pour connecter toutes sortes de capteurs.

<span id="page-9-0"></span>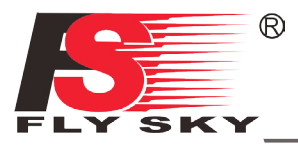

#### **2.4 Mode simulateur USB**

Le système peut être utilisé comme contrôleur HID lorsqu'il est connecté à un ordinateur via une clé USB. Lorsqu'elle est connectée à un ordinateur, la fonction est activée automatiquement et sera reconnue par Windows comme un contrôleur de jeu.

Pour étalonner ou tester le système dans les fenêtres :

- 1. Tapez « RUN » dans la barre de recherche et sélectionnez le programme.
- 2. Tapez « joy.exe » dans la case « Open : » et appuyez sur Enter.
- 3. Sélectionnez le système et ouvrez les propriétés dans le menu du contrôleur de jeu.
- **Remarque** : toutes modifications apportées aux propriétés dans le système prendra effet en mode USB. Si le système ne répond pas comme prévu, réinitialiser les paramètres d'usine dans le menu du système.

#### **2.5 Port PS/2**

Le port PS/2 peut être utilisé pour interagir avec des appareils UART tels que GPS, WIFI ou Bluetooth.

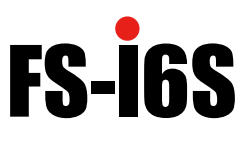

#### <span id="page-10-0"></span>**3. Guide de démarrage**

Avant de l'utiliser, installer la batterie et connecter le système comme indiqué ci-dessous.

#### **3.1 Installation de la batterie de l'émetteur**

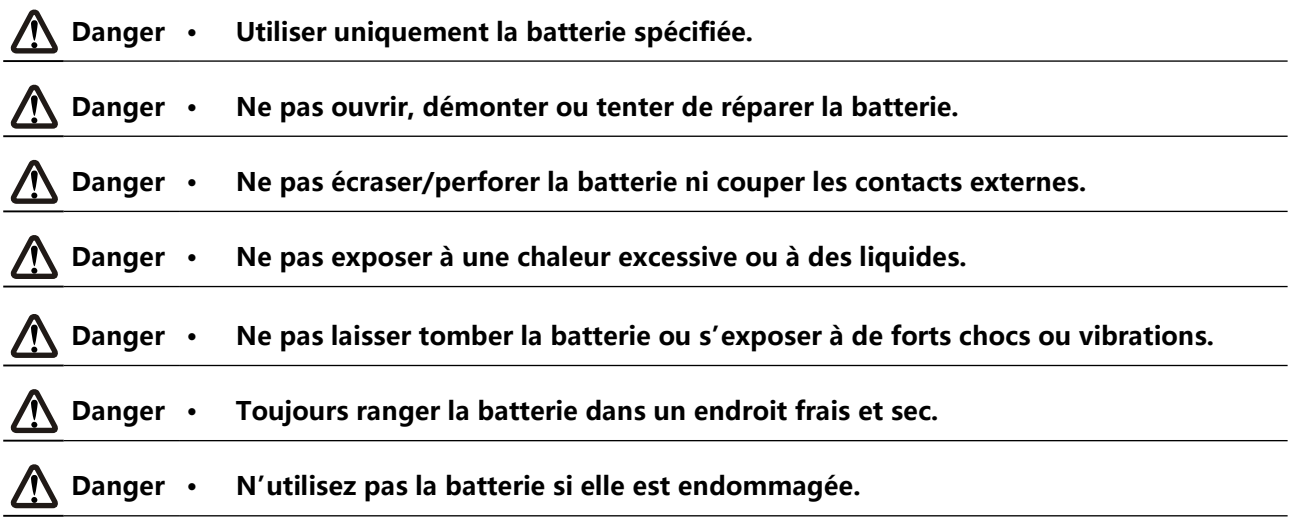

Suivre les étapes pour installer la batterie de l'émetteur :

- 1. Ouvrir le compartiment de la batterie.
- 2. Insérer 4 piles AA entièrement chargées dans le compartiment. Assurez-vous que les piles sont insérées dans la polarité correcte et faire un bon contact avec les contacts du compartiment de la batterie.
- 3. Replacer le capot du compartiment de la batterie.

#### **3.2 Connexion du récepteur et des servocommandes**

Connecter le récepteur et les servocommandes comme indiqué ci-dessous :

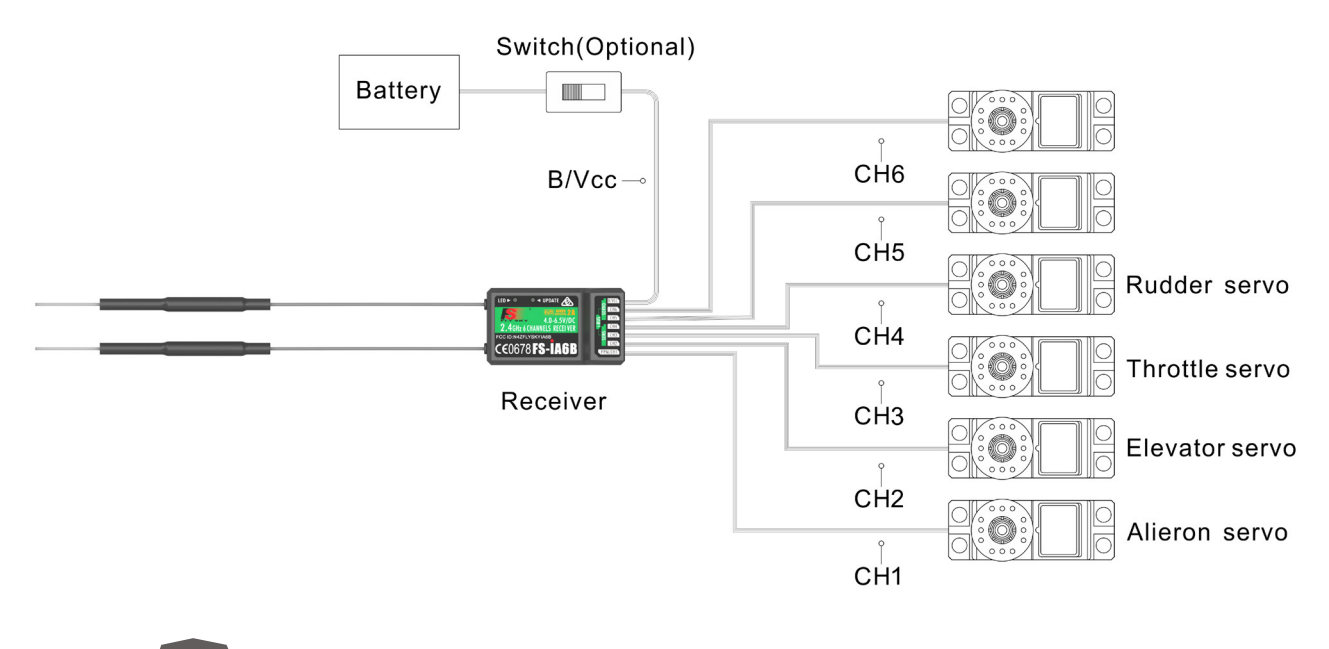

<span id="page-11-0"></span>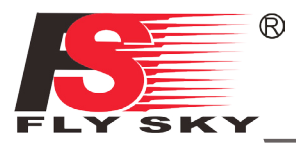

#### **4. Instructions d'opération**

Après la configuration, suivre les instructions ci-dessous pour faire fonctionner le système.

#### **4.1 Mise en marche**

Suivre les étapes ci-dessous pour mettre le système sous tension :

- 1. Vérifier le système et s'assurer que :
- 2. Les batteries sont complètement chargées et installées correctement.
- 3. Le récepteur est éteint et correctement installé.
- 4. Maintenir les boutons d'alimentation enfoncés jusqu'à ce que l'écran s'allume.
- 5. Connecter l'alimentation du récepteur au port B/VCC du récepteur.

Le système est maintenant sous tension. Utilisez le système avec prudence, sinon des blessures graves pourraient survenir.

#### **4.2 Appairage**

 L'émetteur et le récepteur ont été programmés avant la livraison. Si vous utilisez un autre émetteur ou récepteur, suivez les étapes ci-dessous pour appairer l'émetteur et le récepteur :

- 1. Allumez l'émetteur, appuyez sur  $\left| \cdot \right|$ , et faites défiler vers le bas, puis sélectionnez [RX bind].
- 2. Connecter le câble de liaison au port B/VCC du récepteur.
- 3. Brancher l'alimentation à tout autre port. L'indicateur commence à clignoter, indiquant que le récepteur est en mode liaison.
- 4. Retirer le câble de liaison et d'alimentation du récepteur. Connecter ensuite le câble d'alimentation au port B/VCC.
- 5. Vérifier le fonctionnement des servocommandes. Si quelque chose ne fonctionne pas comme prévu, recommencer cette procédure depuis le début.

#### **4.3 Vérification préalable à l'utilisation**

Avant de l'utiliser, effectuer les étapes suivantes pour vérifier le système :

- 1. Vérifier que tous les servomoteurs fonctionnent comme prévu.
- 2. Vérifier la distance de fonctionnement : un opérateur tient l'émetteur, et un autre éloigne le modèle de l'émetteur. Vérifiez le modèle et marquez la distance à partir de laquelle le modèle commence à perdre le contrôle.

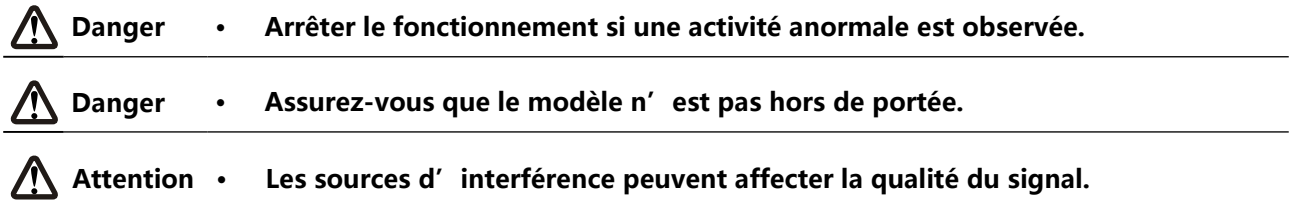

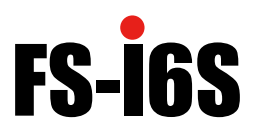

#### <span id="page-12-0"></span>**4.4 Mise hors tension**

Suivre les étapes ci-dessous pour mettre le système hors tension :

- 1. Débrancher l'alimentation du récepteur.
- 2. Maintenir les boutons d'alimentation de l'émetteur enfoncés pour éteindre l'émetteur.

**Danger • Assurez-vous de débrancher l'alimentation du récepteur avant d'éteindre l'émetteur. Ne pas le faire peut causer des dommages ou des blessures graves.**

<span id="page-13-0"></span>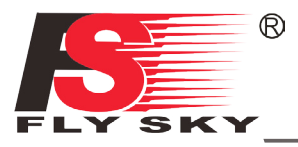

### **5. Ecran d'accueil**

 L'écran d'accueil contient des informations utiles sur votre modèle, y compris les minuteries, le mode de vol et l'état TX/RX.

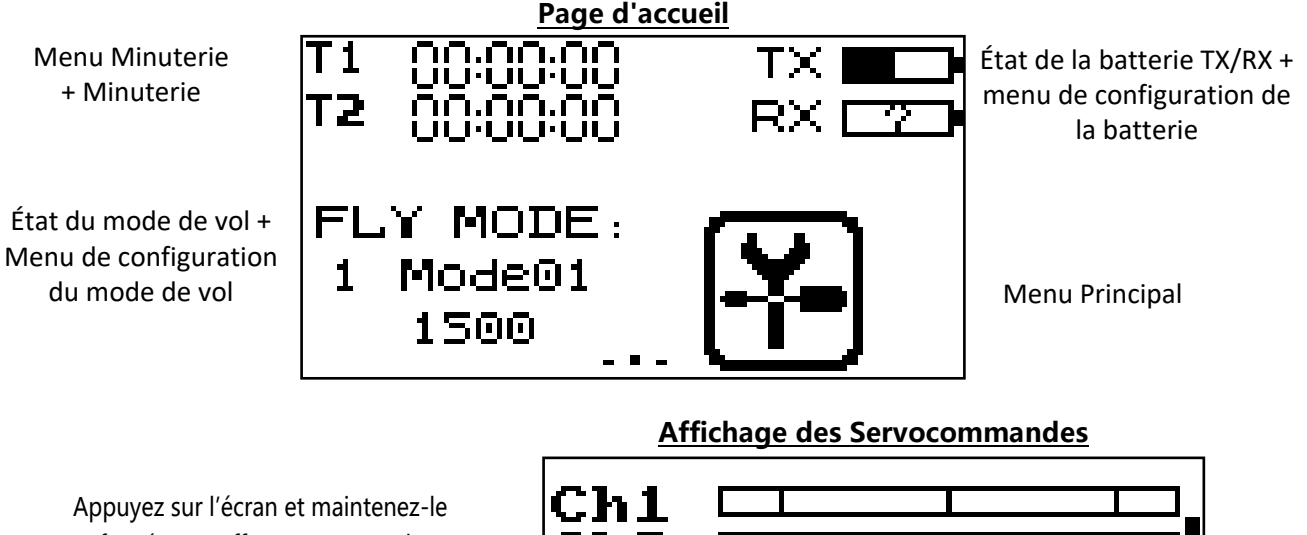

enfoncé pour effectuer un test de servo.

**Remarque** : Assurez-vous que les moteurs sont éteints/déconnectés au cours de cet essai. Si non cela pourrait nuire à vous-même ou à d'autres.

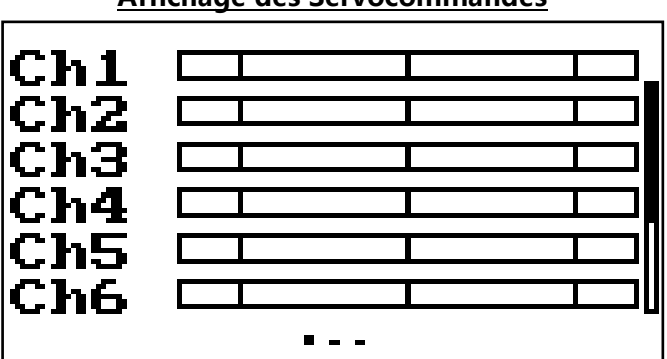

**13**

#### **Affichage des Capteurs**

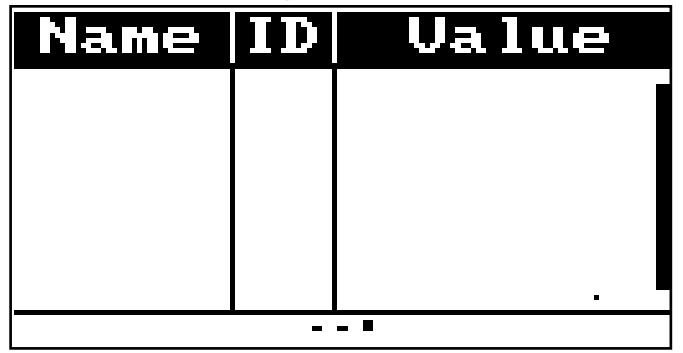

Le système de navigation est conçu pour être facile et rapide.

- Pour modifier la page d'accueil, utilisez votre doigt pour faire glisser de gauche à droite pour afficher l'écran des canaux ou de droite à gauche pour afficher l'écran des capteurs.
- Pour entrer dans le menu principal, appuyez sur l'icône  $\Box$ . Ensuite, utilisez votre doigt pour glisser vers le haut ou vers le bas sur l'écran pour faire défiler.
- Pour saisir une fonction, touchez son nom.
- Pour naviguer dans le menu des fonctions, faites glisser vers le haut ou vers le bas pour faire défiler le menu et appuyez sur un élément de la liste pour le saisir.
- Pour revenir à un menu précédent, appuyez sur l'Icône  $\blacktriangle$ .

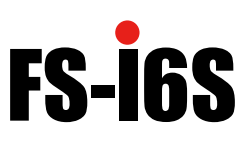

#### **5.1 Mode vol**

 Ce mode peut mémoriser les paramètres qui peuvent être rappelés en basculant un commutateur. Il existe plusieurs options disponibles :

- A: Enregistrer le canal utilisé par le contrôleur de vol.
	- 1. Touchez la case à droite du canal désiré.
	- $\bullet$  2. Sélectionnez la décimale correcte et utilisez les touches fléchées haut et bas.
	- 3. Appuyez sur  $\sim$ ou  $\times$  pour confirmer ou annuler les modifications.
- B: Enregistrer le premier commutateur d'activation sélectionné.
- C: Enregistrer le deuxième commutateur d'activation sélectionné.
- D: Ce nombre représente le mode actuellement sélectionné. Le nom à côté du numéro de mode peut être modifié.
	- 1. Touchez la case.
	- $\mathcal{P}$ Utilisez le clavier à l'écran pour entrer un nouveau nom.
	- 3. Sélectionnez l'icône à enregistrer et revenir au menu précédent.
- E: Modifie la sensibilité ou la plage des gaz disponibles pour chaque moteur.
	- 1. Touchez la case à droite du canal désiré.
	- 2. Sélectionnez la décimale correcte et utilisez les touches fléchées haut et bas.
	- $\overline{3}$ . Appuyez sur  $\vee$  ou  $\times$  pour confirmer ou annuler les modifications.

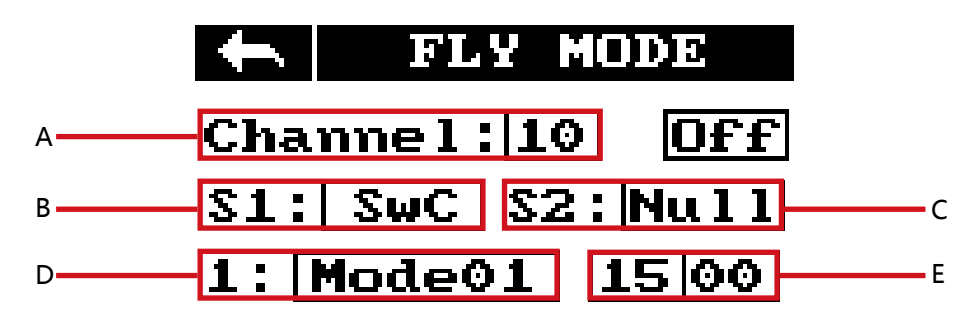

Assigner les modes aux commutateurs.

Les modes disponibles sont déterminés par les commutateurs qui sont assignés. Si vous êtes affecté à un seul commutateur à 2 positions, vous aurez accès aux modes 1 et 2, mais si vous êtes affecté à deux commutateurs à 2 positions, vous aurez accès à 4 modes. Pour avoir accès aux 9 modes, utilisez les deux interrupteurs 3 positions ensemble.

Pour parcourir les 9 modes de façon séquentielle, voir le tableau ci-dessous :

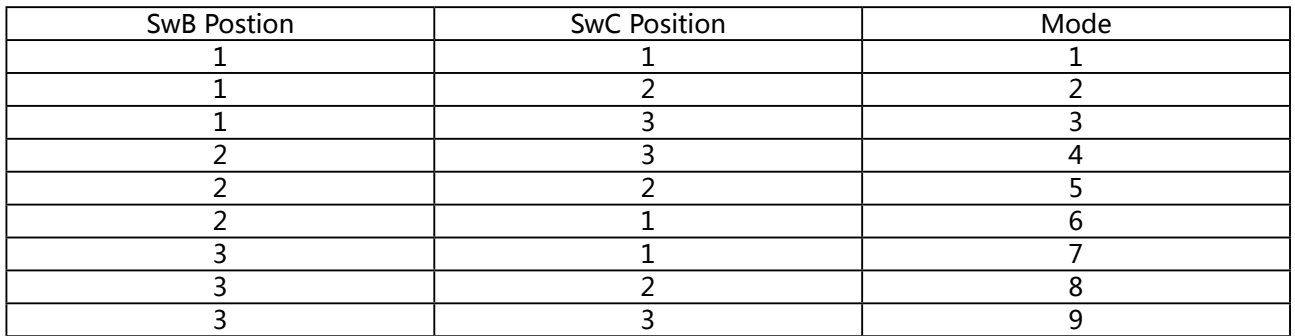

<span id="page-15-0"></span>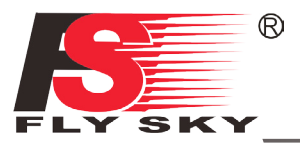

### **6. Programmation 6.1 Fonction inverser**

 La fonction inverser change la direction du mouvement des canaux par rapport à son entrée. Par exemple, si les pales tournent dans la mauvaise direction, poussant le modèle dans le sol au lieu de décoller, cette fonction peut être utilisée pour corriger cela.

Configuration :

Pour passer de la normale à l'inverse, touchez la case à droite du canal désiré.

Ni = Normal, Rév = Inverse.

Sélectionnez l'icône à enregistrer  $\Box$  et revenir au menu précédent.

### **6.2 Fonction extrémité**

 La fonction extrémité modifie la plage de mouvement disponible pour un canal. Cela peut être utilisé pour limiter l'inclinaison du modèle, de sorte qu'il est plus facile à contrôler.

La case de gauche est le point de terminaison bas, la case de droite est le point de terminaison haut, marqué ci-dessous comme bas étant bleu et haut étant rouge.

#### Ch1 100% 100%

Pour modifier un paramètre :

- 1. Touchez la zone de fin de course "basse ou haute".
- 2. Appuyez sur la décimale souhaitée pour la modifier, puis utilisez les flèches vers le haut et vers le bas à l'écran pour modifier la valeur. **A FIF**

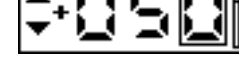

- 3. Appuyez sur  $\vee$  ou  $\times$  pour confirmer ou annuler les modifications.
- 4. Sélectionnez l'icône  $\Box$  pour enregistrer et revenir à la précédente

#### **6.3 Fonction réglage fin du neutre**

 "Subtrim" change le point central du canal. Par exemple, si un modèle dérive toujours sur un côté, le sous- module peut être utilisée pour le corriger.

Pour définir la fonction du réglage :

Pour modifier le réglage:

1. 1. Touchez la case à droite du canal désiré.

 $Ch1$  $\overline{0}$ 

2. 2. Sélectionner la bonne décimale et utiliser les touches fléchées haut et bas.

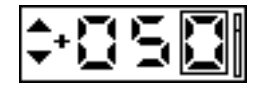

- 3. Appuyez sur  $\vee$  ou  $\times$  pour confirmer ou annuler les modifications.
- 4. Sélectionnez l'icône à enregistrer  $\Box$  et revenir au menu précédent.

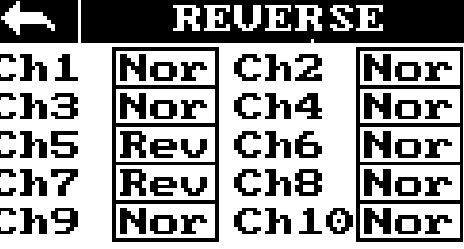

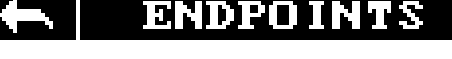

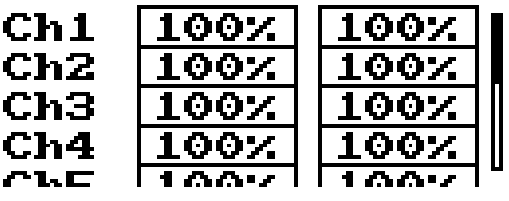

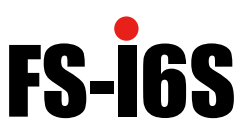

#### <span id="page-16-0"></span>**6.4 Canaux auxiliaires**

 Les canaux auxiliaires peuvent être utilisés pour contrôler une partie supplémentaire d'un modèle comme le train d'atterrissage ou les feux.

1. Sélectionner les canaux à l'aide des touches fléchées gauche ou droite de l'écran de chaque côté du nom du canal.  $\sqrt{\text{Channel } 5}$ 

2. La case de gauche sous le nom du canal permet à l'utilisateur de choisir le type de commande pour ce canal, Nul, Vrx, Mrx, KEY et Swx.

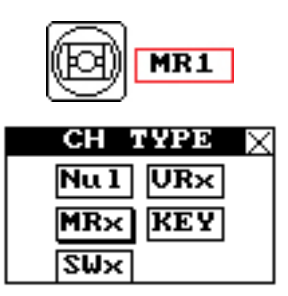

3. Sélectionnez l'icône à enregistrer  $\Box$  et revenir au menu précédent.

#### **Note:**

**• Si le canal est utilisé pour un mode de vol, le système informera l'utilisateur et empêchera toute modification de ce canal.**

#### **6.5 Fonction mixage de canaux**

 La fonction mixage crée un mixage entre 2 canaux différents. Par exemple, il est possible de faire un mixage entre le gouvernail (lacet) et les ailerons (roulis), de sorte que chaque fois que le modèle roule, le gouvernail (lacet) se déplace automatiquement pour effectuer un virage.

**Note** : Pour apporter des modifications au mixage, il faut d'abord le désactiver.

#### Mix

#### $\Box$

• **Master** : Ce canal (maître) contrôlera l'esclave.

#### Master

• **Slave** : Ce canal (esclave) est contrôlé par le maître.

**Slave**  $\Box$ Ch2 $\Box$ 

• **Offset** : Le décalage fonctionne comme un compensateur ou un sous-compensateur permettant de changer la position centrale du cannal esclave.

 $\Box$ Chi

#### Offset Γoχ.

• **Pos** : Modifie la quantité de mouvement de l'esclave par rapport au maître dans un mouvement positif. A 50%, quand le maître passe à 100% de son mouvement positif, l'esclave passe à 50%.

#### $Pos$  [50%]

• **Neg** : Modifie la façon dont l'esclave se déplacera par rapport au maître dans un mouvement négatif. A 50% quand le maître passe à 100% de son mouvement négatif, l'esclave passe à 50% négatif.

#### Neg **50%**

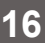

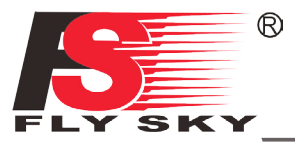

#### **Configuration:**

- 1. Si le mélange n'est pas déjà désactivé, l'éteindre en touchant la case portant la mention « on ».
- 2. Sélectionnez un maître en touchant la boîte à droite du canal principal et choisissez un canal dans la liste.
- 3. Sélectionnez un esclave en touchant la case à droite du canal esclave, puis choisissez un canal dans la liste.
- 4. Si nécessaire, régler un décalage sur le canal esclave. Sélectionnez la case à droite de la fonction de décalage, sélectionnez la décimale correcte et utilisez les touches fléchées haut et bas pour modifier la valeur. Appuyez sur  $\checkmark$  ou  $\checkmark$  pour confirmer ou annuler les modifications.
- 5. Réglez le rapport positif à l'aide de la case à droite de « pos », sélectionnez la décimale appropriée et utilisez les touches fléchées vers le haut et vers le bas pour modifier la valeur. Appuyez sur  $\degree$  ou  $\degree$ pour confirmer ou annuler les modifications.
- 6. Réglez le rapport de négociation à l'aide de la case à la hauteur de "neg", sélectionnez la décimale appropriée et utilisez les touches fléchées vers le haut et vers le bas pour modifier la valeur. Appuyez  $sur \sim ou \times pour confirmer ou annuler les modifications.$
- 7. Une fois que tous les changements ont été apportés, activez la fonction en touchant la case à droite de « Mix ».
- 8. Sélectionnez l'icône à enregistrer  $\Box$  et revenir au menu précédent.

#### **6.6 Luminosité et son de la commande**

Cette fonction contrôle la luminosité et le volume de l'écran pour le système.

Pour modifier la luminosité ou le volume tactile, faites glisser la boîte noire située dans le curseur de réglage. Sélectionnez ensuite l'icône à enregistrer  $\Box$  et revenez au menu précédent.

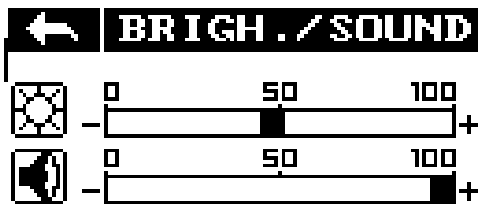

#### **6.7 Mode de sortie**

Le système dispose de deux modes de sortie, PWM et PPM.

Pour changer de mode, touchez le mode désiré, le mode actuellement sélectionné aura un point noir dans le cercle à côté.

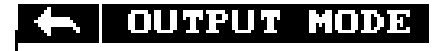

« PWM Mode ⊙ PPM Mode

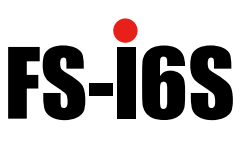

#### **6.8 Manettes de contrôle**

 Le système dispose de 4 modes de cardan à changer, pour changer le mode tactile M1, 2, 3 ou 4 sur le côté droit de l'écran. Le mode actuellement sélectionné est mis en surbrillance en noir.

#### Joystick gauche

- Gauche/droite : lacet
- Haut/bas : gaz

#### Joystick droit

- Gauche/droite : roulis
- Haut/bas : tangage

#### Mode 3 Mode 4

#### Joystick gauche

- Gauche/droite : roulis
- Haut/bas : gaz

#### Joystick droit

- Gauche/droite : lacet
- Haut/bas : tangage

#### Mode 1 Mode 2

#### Joystick gauche

- Gauche/droite : lacet
- Haut/bas : tangage

#### Joystick droit

- Gauche/droite : roulis
- Haut/bas : gaz

#### Joystick gauche

- Gauche/droite : roulis
- Haut/bas : tangage
- Joystick droit
- Gauche/droite : lacet
- Haut/bas : gaz
- 1. Télécharger le dernier micrologiciel à partir de : <https://www.flysky-cn.com/fsi6s>
- 2. Ouvrir la mise à jour du micrologiciel sur un ordinateur et connecter le système via un câble USB.

3. Sélectionner « Firmware Update » dans le menu des fonctions du système. Le système affichera une invite, "This will enter firmware update mode and halt other functions" ("il entrera en mode de mise à jour du micrologiciel et arrêtera les autres fonctions") avec une option pour continuer, sélectionnez " $Y$ ". En mode mise à jour, l'écran s'éteint.

4. Une fois que le système a été reconnu par l'ordinateur, sélectionner le bouton de mise à jour au bas du logiciel de mise à jour du micrologiciel.

 Une fois le système mis à jour, il redémarre. Une fois le système redémarré, il est possible de retirer le câble USB.

#### **6.11 Mise à jour du récepteur**

 Si aucun récepteur n'est connecté, il attendra que le récepteur se connecte. Une fois qu'un récepteur est connecté, sélectionnez oui pour mettre à jour le récepteur. Lorsque le récepteur est connecté, sélectionnez "Y" pour continuer. Après la mise à jour, le récepteur redémarre et se connecte.

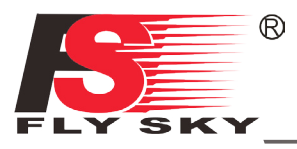

#### **6.12 À propos de FS-i6S**

 Ce menu affiche le nom du produit, la version du micrologiciel, la date de sortie du micrologiciel, la version matérielle et l'ID de l'émetteur.

#### **6.13 Minuteries**

 Pour entrer la fonction de minuterie, appuyez sur T1/T2 sur l'écran principal. Le système dispose de 2 minuteurs, les deux peuvent être assignés à un commutateur et ont 3 réglages différents. Configuration :

1. Sélectionnez un mode.

Modes :

- **Haut** : La minuterie démarre à zéro et compte jusqu'à zéro.
- **Bas** : La minuterie d'arrêt démarre à partir d'une heure prédéterminée et compte à rebours.

• **D/U (Down then up)** : La minuterie D/U commence à partir de l'heure définie, et compte jusqu'à 0, puis compte à nouveau.

2. Si nécessaire, *configurer l'heure prédéfinie* en sélectionnant l'option "Setup". Sélectionnez la décimale correcte et utilisez les touches fléchées à l'écran pour changer la valeur.

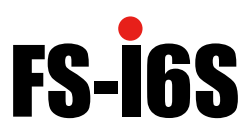

### **7. Caractéristiques Produit**

#### **7.1 Caractéristiques de l'émetteur (FS-i6S)**

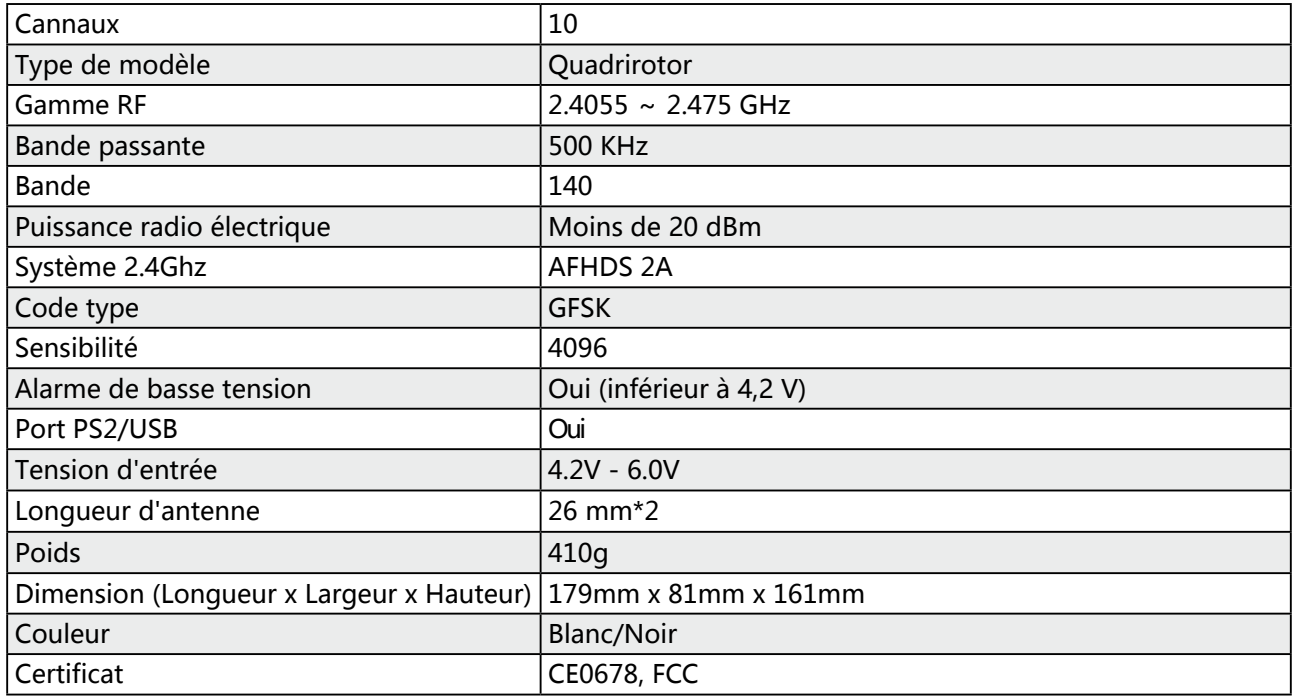

#### **7.2 Caractéristiques du récepteur (FS-iA6B)**

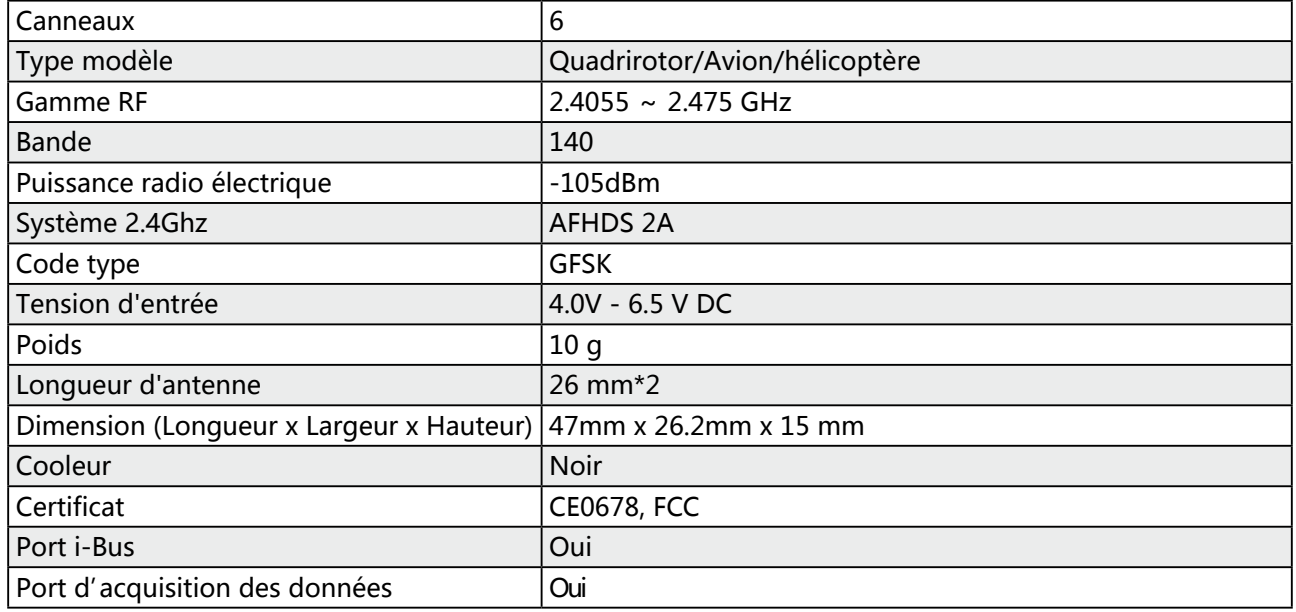

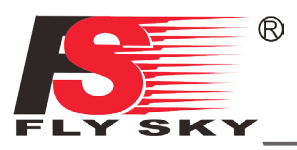

### **8. Contenu de l'emballage**

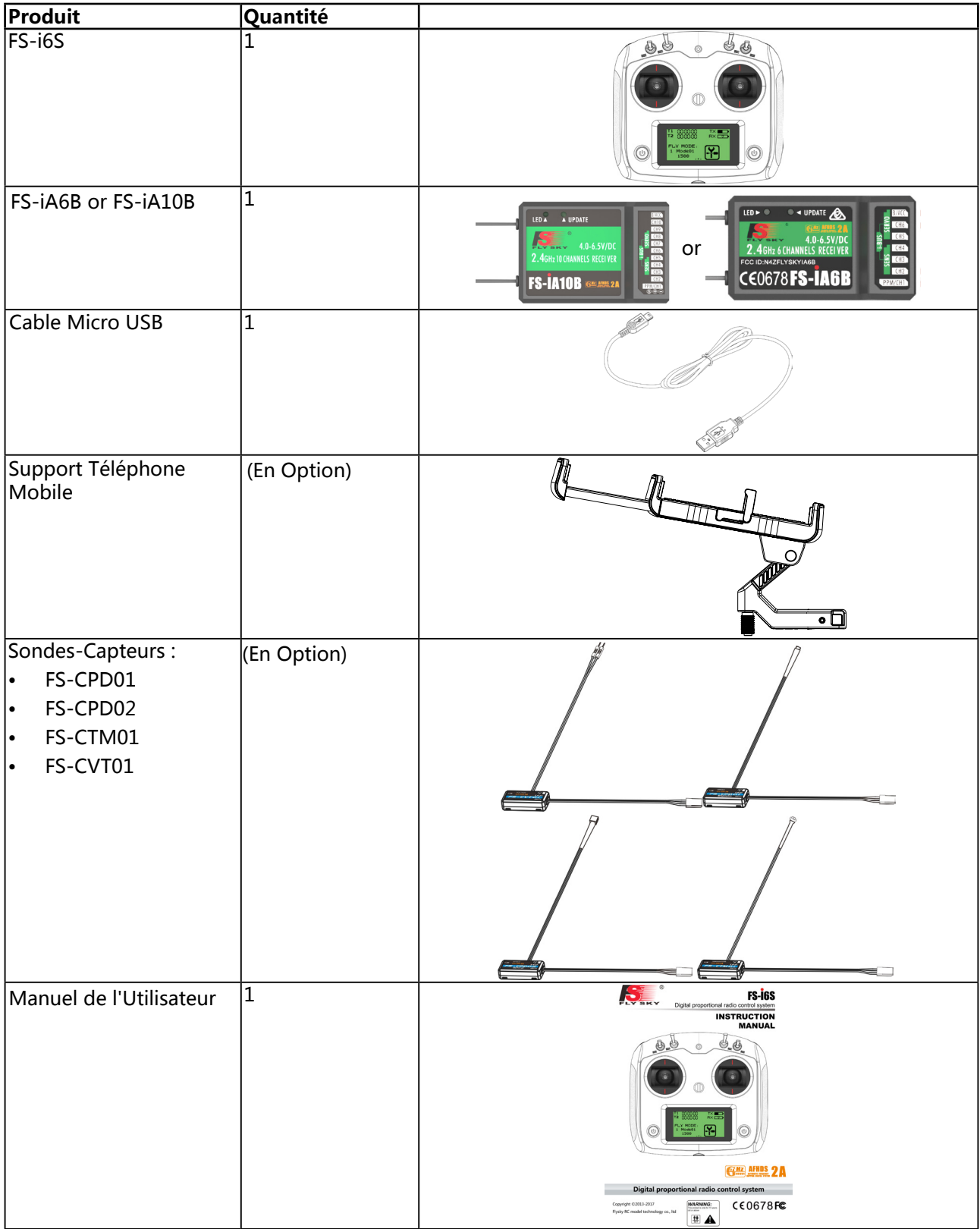

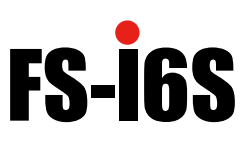

#### **9. Annexe 1 Relevé de FAC**

 Cet équipement a été mis à l'essai et a été jugé conforme aux limites applicables à un appareil numérique de classe B en vertu de la partie 15 des règles du CFC. Ces limites sont conçues pour offrir une protection raisonnable contre les interférences nuisibles dans une installation résidentielle. Cet équipement génère, utilise et peut émettre de l'énergie radioélectrique et, s'il n'est pas installé et utilisé conformément aux instructions, peut causer des interférences nuisibles aux communications radio. Cependant, rien ne garantit qu'il n'y aura pas d'interférence dans une installation particulière. Si cet équipement cause des interférences nuisibles à la réception radio ou télévisuelle, qui peuvent être déterminées en éteignant et en mettant l'équipement sous tension, l'utilisateur est encouragé à essayer de corriger les interférences par une ou plusieurs des mesures suivantes :

- Réorienter ou déplacer l'antenne de réception.
- Augmenter la séparation entre l'équipement et le récepteur.
- Connecter l'équipement à une prise sur un circuit différent de celui auquel le récepteur est connecté.
- Consulter le concessionnaire ou un technicien de radio ou de télévision expérimenté pour obtenir de l'aide.

 Pour assurer le maintien de la conformité, toute modification ou modification non expressément approuvée par la partie responsable de la conformité pourrait annuler l'autorisation de l'utilisateur d'utiliser cet équipement. (Par exemple, utiliser uniquement des câbles d'interface blindés lors de la connexion à un ordinateur ou à des périphériques).

Cet équipement est conforme à la partie 15 des Règles de la FCC. L'exploitation est assujettie aux deux conditions suivantes :

- (1) Cet appareil peut ne pas causer d'interférences nuisibles, et
- (2) Cet appareil doit accepter toute interférence reçue, y compris toute interférence pouvant causer un fonctionnement indésirable.

#### **Attention !**

 Le fabricant n'est pas responsable des interférences radio ou télévisuelles causées par des modifications non autorisées à cet équipement. De telles modifications pourraient annuler l'autorisation d'utilisation de l'équipement.

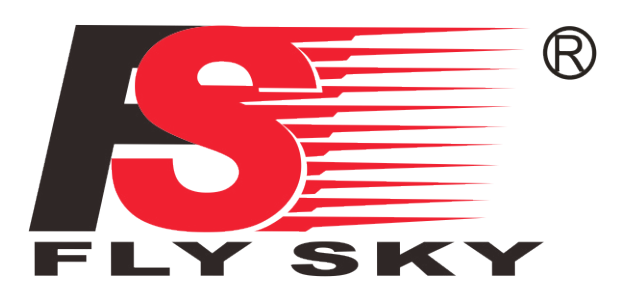

## Digital proportional radio control system

# CE0678FC

<http://www.flysky-cn.com>

Copyright ©2013-2017 Flysky RC model technology co., ltd

Edition: 2015-9-1